# WRED en MDRR op Cisco 12000 Series Internet-router met een Mix of Unicast, Multicast en Voice Traffic Configuration-voorbeeld  $\overline{\phantom{a}}$

## Inhoud

[Inleiding](#page-0-0) [Voorwaarden](#page-1-0) [Vereisten](#page-1-1) [Gebruikte componenten](#page-1-2) **[Conventies](#page-1-3)** [Achtergrondinformatie](#page-1-4) [Bij de test gebruikte prioriteitsklassen](#page-2-0) [Kleur van IP-pakketten](#page-2-1) [Verwachte resultaten](#page-2-2) **[Netwerkinstelling](#page-3-0)** [3-poorts GbE Engine 2 wachtrij voor wachtrij](#page-4-0) [Engine 2 WRED-algoritme in Cisco IOS-software](#page-4-1) [QoS-configuratie](#page-5-0) [RX CoS](#page-5-1) [TX QoS-netwerken](#page-6-0) [Toewijzing van interface](#page-7-0) [Starten met geen druppels](#page-7-1) [vier gegevensstromen van 151 MB elk](#page-7-2) [vier gegevensstromen van 160 MB elk](#page-8-0) [vier gegevensstromen van 167MB elk](#page-9-0) [vier gegevensstromen van 191 MB elk](#page-10-0) [vier gegevensstromen van 244 MB elk](#page-11-0) [Alle QoS verwijderd](#page-13-0) [vier gegevensstromen van 153 MB elk](#page-13-1) [vier gegevensstromen van 158 MB elk](#page-14-0) [Toevoegen van inbellading](#page-15-0) [12-RP#show interfaces g 6/0](#page-16-0) [De grootte van de stromen wijzigen](#page-17-0) [Verifiëren met een 10-poorts Gigabit Ethernet Engine 4 lijnkaart](#page-18-0) [Gerelateerde informatie](#page-18-1)

# <span id="page-0-0"></span>**Inleiding**

Dit document legt uit hoe u een Cisco 12000 Series lijnkaart kunt configureren voor Weighted

Random Early Detection (WRED), beschreven in [RFC 2309](http://ftp.sunet.se/pub/Internet-documents/rfc/rfc1349.txt) , in een multiservice omgeving.

## <span id="page-1-0"></span>Voorwaarden

### <span id="page-1-1"></span>Vereisten

Lezers van dit document moeten op de hoogte zijn van:

- [De betekenis en de configuratie van MDRR en WRED op Cisco 12000 Series Internet-router](//www.cisco.com/warp/customer/63/toc_18841.html)
- [Hoe de uitvoer van het beeldcontrollerformaat te lezen | Wachtrij voor tofab op Cisco 12000](//www.cisco.com/warp/customer/63/fabqueues_18002.html) [Series Internet-router](//www.cisco.com/warp/customer/63/fabqueues_18002.html)
- [Type service in het Internet Protocol Suite, voorrang \(RFC-1349\)](http://ftp.sunet.se/pub/Internet-documents/rfc/rfc1349.txt)
- [Gewogen willekeurige detectie](//www.cisco.com/en/US/docs/ios/12_1/qos/configuration/guide/qcdconav.html#xtocid118402)

### <span id="page-1-2"></span>Gebruikte componenten

De informatie in dit document is gebaseerd op de volgende software- en hardwareversies:

- Elke Cisco IOS® softwarerelease die de Cisco 12000 Series Internet Router ondersteunt. Dit zijn meestal de 12.0S- en 12.0ST-releases.
- Alle Cisco 12000-platforms worden door dit document gedekt. Daartoe behoren de jaren 12008, 12012, 12016, 12404, 12406, 12410 en 12416.

De informatie in dit document is gebaseerd op de apparaten in een specifieke laboratoriumomgeving. Alle apparaten die in dit document worden beschreven, hadden een opgeschoonde (standaard)configuratie. Als uw netwerk live is, moet u de potentiële impact van elke opdracht begrijpen.

### <span id="page-1-3"></span>**Conventies**

Zie de [Cisco Technical Tips Convention](//www.cisco.com/en/US/tech/tk801/tk36/technologies_tech_note09186a0080121ac5.shtml) voor meer informatie over documentconventies.

# <span id="page-1-4"></span>Achtergrondinformatie

Cisco 12000 Series is een van de meest populaire platforms die worden gebruikt om een hoog IPkernnetwerk met grote bandbreedte te bouwen. Dit platform biedt de exclusieve mogelijkheid om Quality of Service (QoS) te configureren.

Aangezien het steeds vaker voorkomt om verschillende typen IP-verkeer (zoals Voice-over-IP - VoIP en multicast) op hetzelfde netwerk te combineren, zijn de vereisten voor prioritering en een gecontroleerd afdruppelgedrag uiterst belangrijk, en in veel gevallen het verschil tussen succes en falen wanneer een nieuwe service zoals VoIP wordt gestart.

De netwerkvereisten voor verschillende typen IP-verkeer vallen buiten het toepassingsgebied van dit document. Dit document concentreert zich op laboratoriumtests die worden uitgevoerd om een configuratie te vinden die van toepassing is op verschillende lijnkaarten, inclusief Cisco 12000 Series, 3-poorts Gigabit Ethernet (3-poorts GbE) lijnkaart. Uit de resultaten van deze tests blijkt dat de 3-poorts GbE Engine 2 lijnkaart goed geschikt is voor een netwerkomgeving met een mix van spraak-, gegevens- en multicast-verkeer. Het bewijst ook dat het configureren van QoS een

reëel verschil maakt in een geblokkeerd netwerk.

## <span id="page-2-0"></span>Bij de test gebruikte prioriteitsklassen

De prioriteitswaarden die aan verschillende klassen zijn toegewezen, moeten hetzelfde zijn in het gehele netwerk. Je moet een algemeen beleid bepalen.

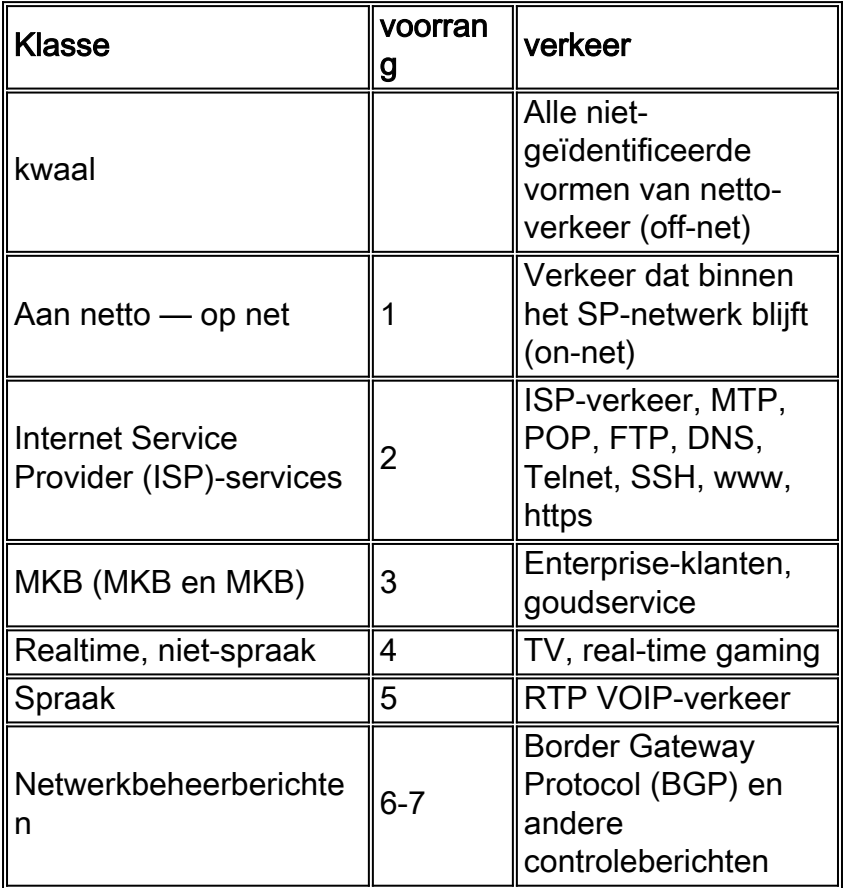

### <span id="page-2-1"></span>Kleur van IP-pakketten

Als QoS in de kern van een netwerk moet worden geïmplementeerd, is een voorwaarde dat de Serviceprovider de volledige controle heeft over de prioriteitswaarde van alle IP-pakketten die in het netwerk worden vervoerd. Dit kan alleen worden gedaan door alle pakketten te markeren wanneer ze het netwerk binnengaan, zonder onderscheid te maken of ze van de klant/eindgebruiker kant of van internet komen. In de kern mogen geen merktekens of kleurstoffen worden aangebracht.

## <span id="page-2-2"></span>Verwachte resultaten

Het doel van dit ontwerp is om echt WRED-gedrag te hebben in de klassen 0-3. Dit betekent dat we graag een situatie zouden willen hebben waarin we beginnen met het laten vallen van precedent 0-pakketten tijdens congestie. Daarna zouden we ook moeten beginnen met afstappen van voorrang 1 als de congestie aanhoudt, en dan ook voorrang 2 en 3. Dit wordt allemaal beschreven in de grafiek hieronder.

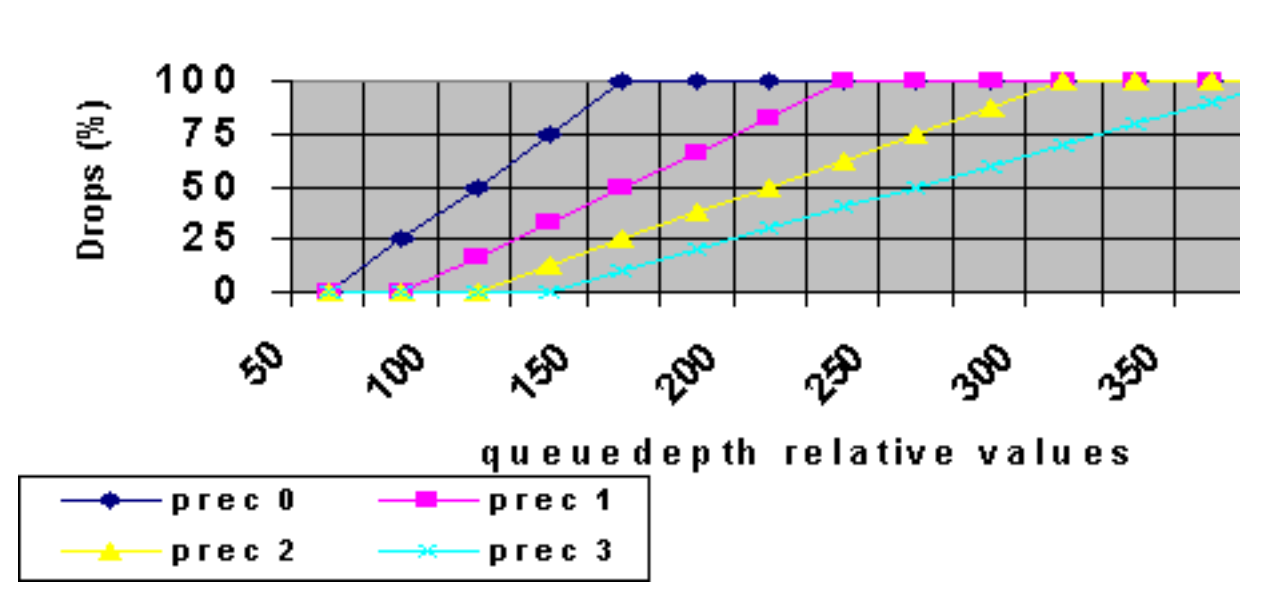

WRED behaviour

U dient de laagst mogelijke latentie te hebben voor spraakpakketten en helemaal geen druppels voor spraak- en multicast verkeer.

### <span id="page-3-0"></span>**Netwerkinstelling**

Om de configuratie te testen en te evalueren, gebruikten we een Cisco 12410 samen met een pakketgenerator van AGilant. De Cisco 12000 router voert een technische release uit op basis van Cisco IOS-softwarerelease 12.0(21)S1.

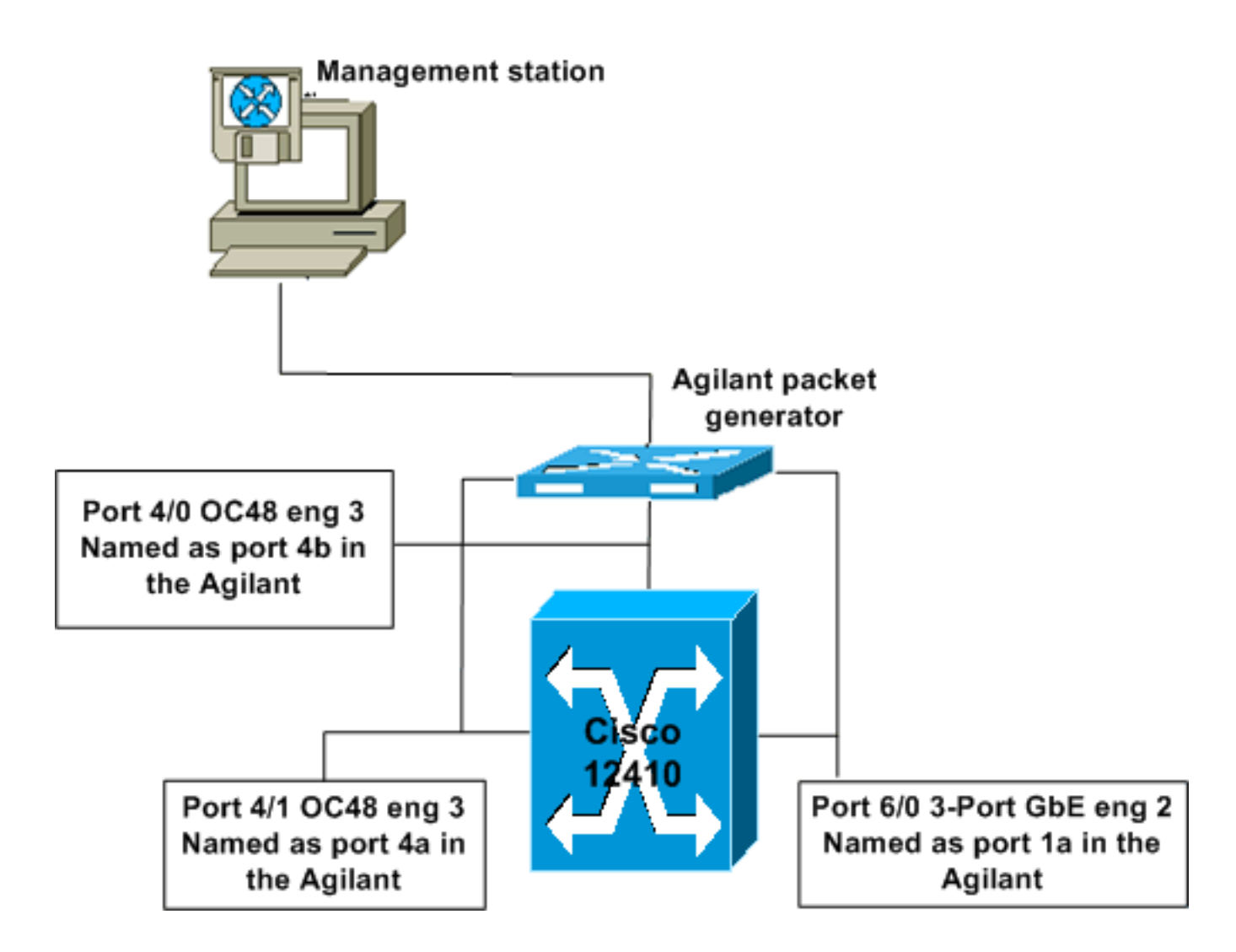

## <span id="page-4-0"></span>3-poorts GbE Engine 2 wachtrij voor wachtrij

Engine 2 kaarten hebben normaal acht lange wachtrijen en één rij met lage latentie, en acht werkbalwachtrijen per doelsleuf. Er is ook een aparte tofab multicast wachtrij. Op de 3-poorts GbE-kaart staat er slechts één keer in de rij per fysieke poort. In de test, specificeert de configuratie die werd toegepast meer rijen. Uit de resultaten blijkt dat de 3-poorts GbE-kaart deze configuratie accepteert en dat de wachtrijen automatisch worden toegewezen aan de beschikbare wachtrijen.

### <span id="page-4-1"></span>Engine 2 WRED-algoritme in Cisco IOS-software

U moet het algoritme volledig begrijpen dat voor WRED in de lijnkaart van Engine 2 wordt gebruikt bij het configureren van de minimum en maximum wachtdiepte waarden. De code geeft niet om de ingestelde minimumwaarde. in plaats daarvan gebruikt zij haar eigen formule ( gebaseerd op de geconfigureerde maximumwaarde ) om de minimumwaarde vast te stellen .

#### Formule:

Minimale waarde = Maximale waarde - (het hoogste vermogen van 2 dat geen negatief resultaat genereert)

De in deze test gebruikte waarden resulteerden in de volgende, voor de Application-Specific Integrated Circuit (ASIC) geprogrammeerde minimumwaarden:

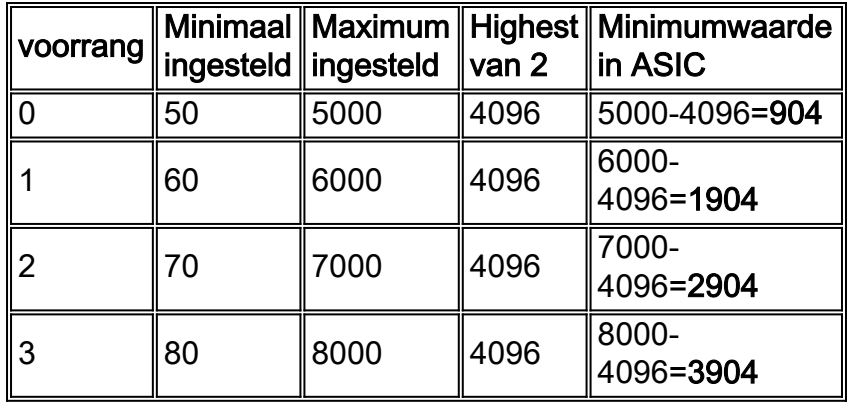

Door deze formule te gebruiken om de minimumwaarde te berekenen betekent dit dat u een onjuist pakketverwerkingsgedrag kunt vertonen als u hiermee geen rekening houdt bij het configureren van uw WRED-parameters. Dit wordt in het volgende voorbeeld getoond:

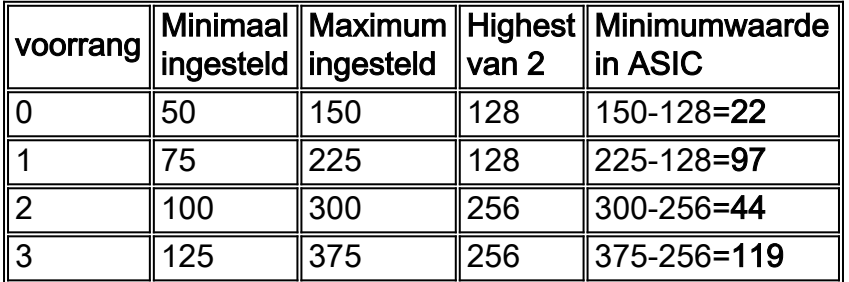

Dit betekent dat, ook al zijn de waarden ingesteld om te beginnen vallen volgens regel 0 eerst, dan 1, 2 en laatste 3 (hierboven), wanneer de waarden worden geschreven naar de ASIC, je eigenlijk begint voorrang 0, dan voorrang 2, dan voorrang 1 en laatste voorrang 3 te laten vallen. Er is geen manier om te zien welke waarden zijn geconfigureerd in de ASIC op een motor 2 kaart. Als u de configuratie op een Engine 3 kaart toepast, zullen de waarden die in de configuratie verschijnen de echte waarden zijn (de herberekende minimumwaarde).

### <span id="page-5-0"></span>QoS-configuratie

Voor meer informatie over de QoS Configuration leest u [Begrip en het configureren van MDRR en](//www.cisco.com/warp/customer/63/toc_18841.html) [WRED op de Cisco 12000 Series Internet Router.](//www.cisco.com/warp/customer/63/toc_18841.html)

### <span id="page-5-1"></span>RX CoS

rx-cos-slot 2 B2-Table rx-cos-slot 3 B2-Table rx-cos-slot 6 B2-Table

In de meeste gevallen kunt u de rx-cos-sleuf voor alle opdrachten gebruiken. In onze testcase hadden we een paar kaarten die tofab wachtrijen niet ondersteunden, dus we konden niet altijd de rx-cos-sleuf gebruiken, alle opdracht. In plaats daarvan hebben we onze sleuftabel toegewezen aan de lijnkaarten die gebruikt worden in de test.

#### <span id="page-6-0"></span>TX QoS-netwerken

U kunt nu uw belastingdienst configureren. Kies een naam voor uw belasting qos, zoals "coswachtrij-groep B2".

Elke prioriteitswaarde die u een valgedrag wilt configureren waarvoor u een afzonderlijk willekeurig detectie-label wilt instellen.

```
precedence 0 random-detect-label 0
precedence 1 random-detect-label 1
precedence 2 random-detect-label 2
precedence 3 random-detect-label 3
```
Voor Modified Deficit round Robin (MDRR), kaart elke voorrang aan een MDRR rij in. In ons voorbeeld, hebben we voorrang 0-3 aan de zelfde MDRR rij in kaart gebracht om bandbreedte voor video (multicast verkeer) te bewaren. Deze afbeelding geeft het gevraagde gedrag.

precedence 0 queue 0 precedence 1 queue 0 precedence 2 queue 0 precedence 3 queue 0 precedence 4 queue 4

Spraak is gemarkeerd met voorrang 5 en dit is waarom voorrang 5 in kaart is gebracht in de rij met lage latentie.

precedence 5 queue low-latency precedence 6 queue 6 precedence 7 queue 6

Nu moet u het uitdruppelgedrag configureren voor elk van de willekeurige detectie-labels. Tijdens testen werden deze getallen gewijzigd totdat waarden werden gevonden die het gewenste druppelpatroon gaven. Zie voor meer informatie het gedeelte [Verwachte resultaten.](#page-2-2) De wachtrijdiepte wordt gemeten in de fysieke rij, en niet in de rij van de MDRR of van het ROOD-Label.

```
random-detect-label 0 50 5000 1
random-detect-label 1 60 6000 1
random-detect-label 2 70 7000 1
random-detect-label 3 80 8000 1
```
Op Cisco 12000 is het mogelijk om op klasse gebaseerde, Weighted Fair Queuing (CBWFQ) gedrag te maken door de verschillende MDRR-wachtrij een gewicht te geven. Het standaardgewicht is 10 per rij. Het aantal bytes die elk MDRR-programma worden verzonden, is een functie van de gewichtswaarde. Een waarde van 1 betekent 1500 bytes per programma. Een waarde van 10 betekent 1500+ (9\*512) bytes per programma."

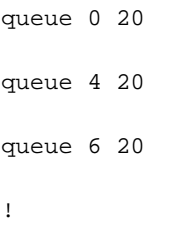

### <span id="page-7-0"></span>Toewijzing van interface

Elke interface moet voor WRED worden geconfigureerd. Dit gebeurt met de opdrachten:

- aanvalsterrein
- interfacegids 6/0
- belastingdruk B2

## <span id="page-7-1"></span>Starten met geen druppels

De gegenereerde stroom gebruikt de volgende waarden, tenzij er iets anders wordt aangegeven:

MTU all three data streams 300byte, MTU voice 80byte, MTU MC 1500byte

126Mb MC, 114Mb voip Dit levert een achtergrondstroom van 240Mb (VoIP en multicast) op.

We voegen vervolgens vier datastromen van dezelfde grootte toe, maar met voorrang 0-3 (één prioriteitswaarde per stream).

### <span id="page-7-2"></span>vier gegevensstromen van 151 MB elk

Deze configuratie geeft een totale bandbreedte van 844 MB. De grafiek hieronder toont dat er 0 pakketdruppels zijn, en een zeer lage latentie (ongeveer 50 us - microseconden - voor elke stroom, inclusief spraak).

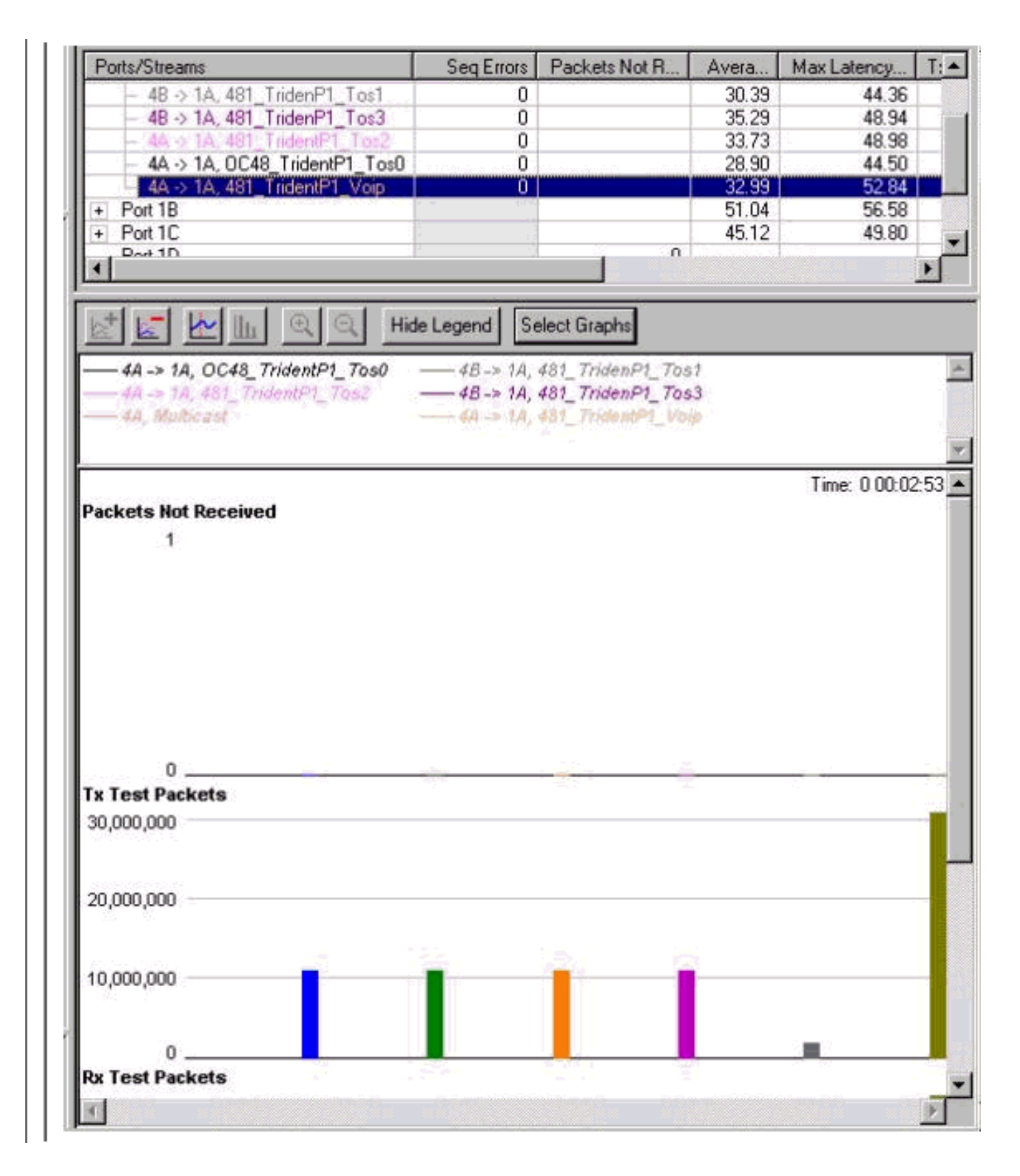

### <span id="page-8-0"></span>vier gegevensstromen van 160 MB elk

Deze configuratie geeft een totale bandbreedte van 880 MB. De grafiek hieronder toont dat de pakketten van prioriteitsklasse 0 beginnen te dalen, en de latentie voor Spraak is verhoogd tot 6 ms - milliseconden.

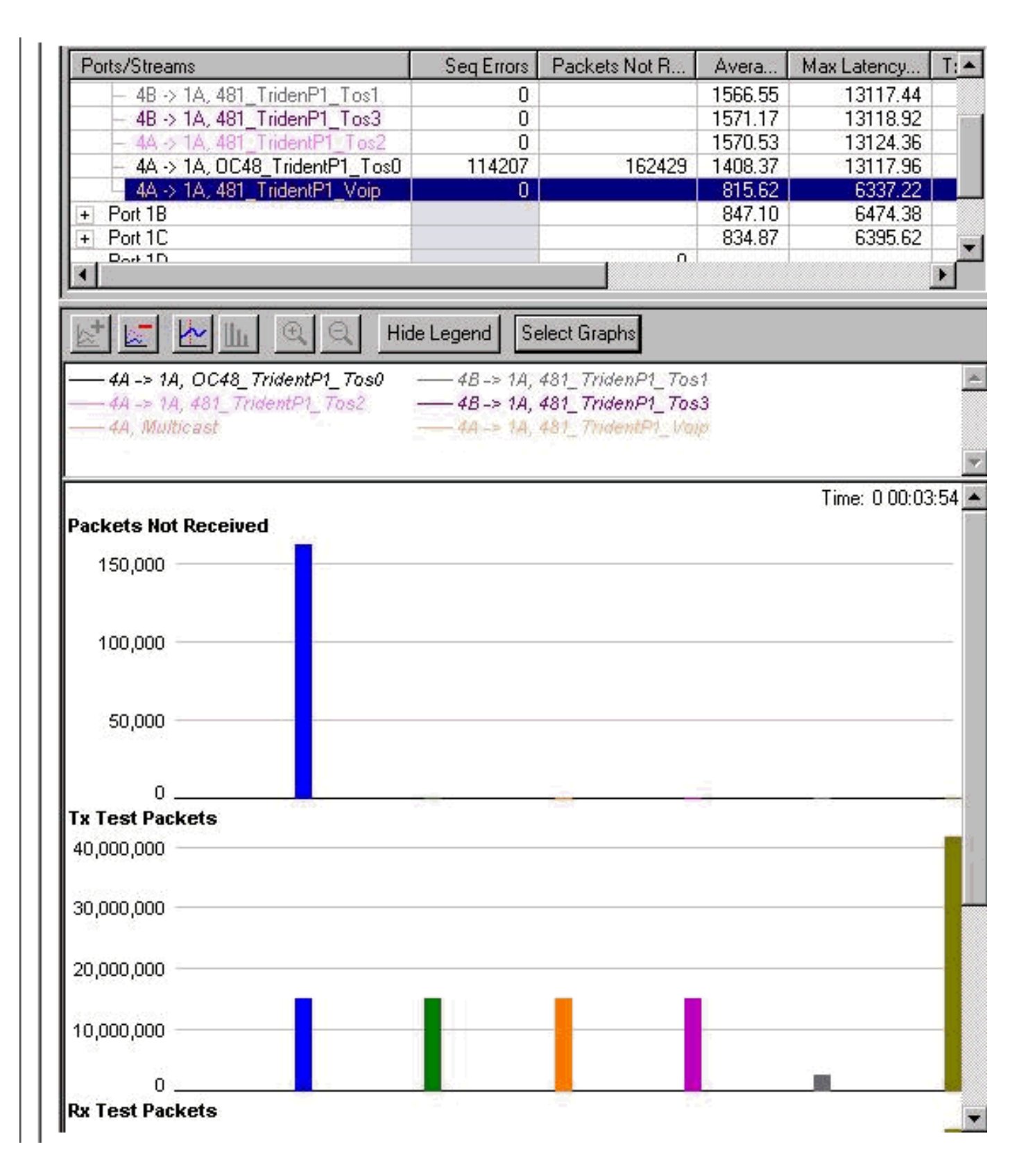

#### <span id="page-9-0"></span>vier gegevensstromen van 167MB elk

Deze configuratie geeft een totale bandbreedte van 908MB. De druppels beginnen nu ook voor de prioriteitsklasse 1. De vertraging van het spraakverkeer is nog steeds hetzelfde.

Opmerking: de stream werd niet gestopt voordat hij werd verhoogd, dus het verschil tussen het aantal druppels in stream 0 en 1 is cumulatief.

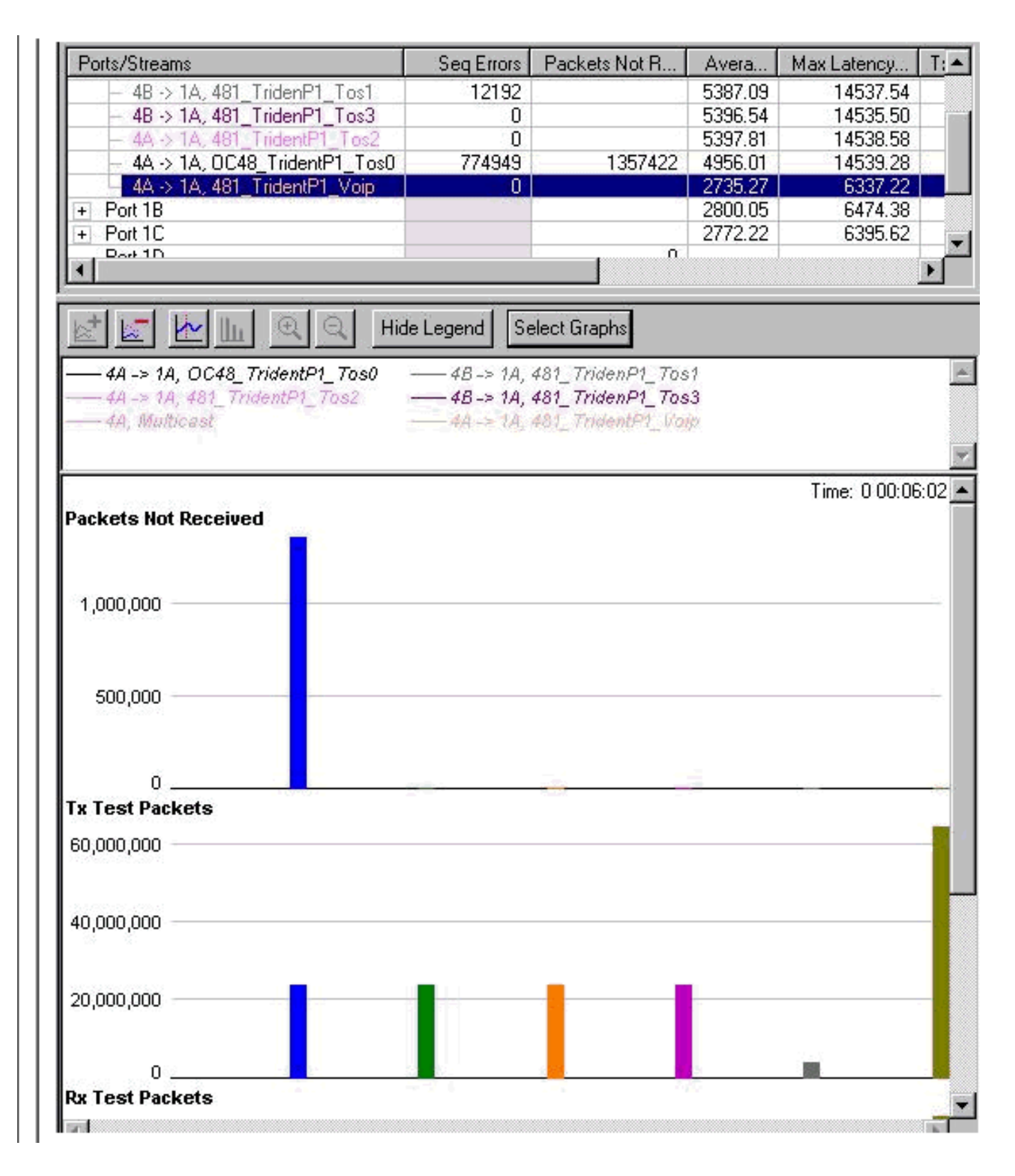

### <span id="page-10-0"></span>vier gegevensstromen van 191 MB elk

Wanneer de totale bandbreedte wordt verhoogd, beginnen pakketten ook uit de prioriteitswachtrij 2 te vallen. De totale bandbreedte die we proberen te bereiken voor de Gigabit Ethernet-interface is nu 1004MB. Dit wordt geïllustreerd in de sequentietellers in de grafiek hieronder.

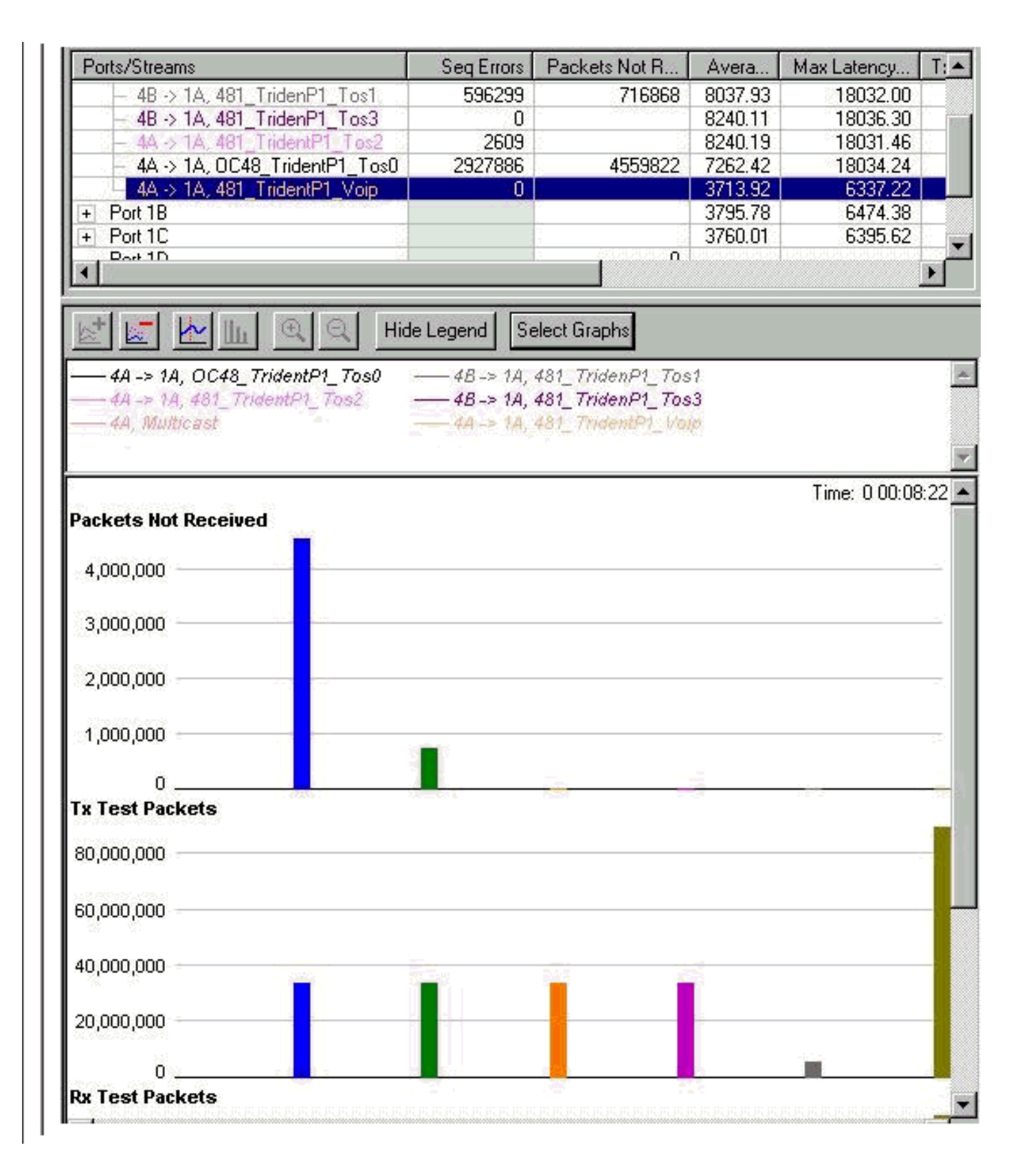

### <span id="page-11-0"></span>vier gegevensstromen van 244 MB elk

De sequentiefouten voor precedent 3 beginnen ook te stijgen. Dit is het eerste teken dat druppels uit die rij beginnen. De totale hoeveelheid bandbreedte die we proberen de GbE interface te verzenden is nu 1216 Mb. Merk op dat de druppels op de multicast (MC) en de spraakwachtrij nog steeds nul zijn, en dat de latentie van de spraakwachtrij niet is toegenomen.

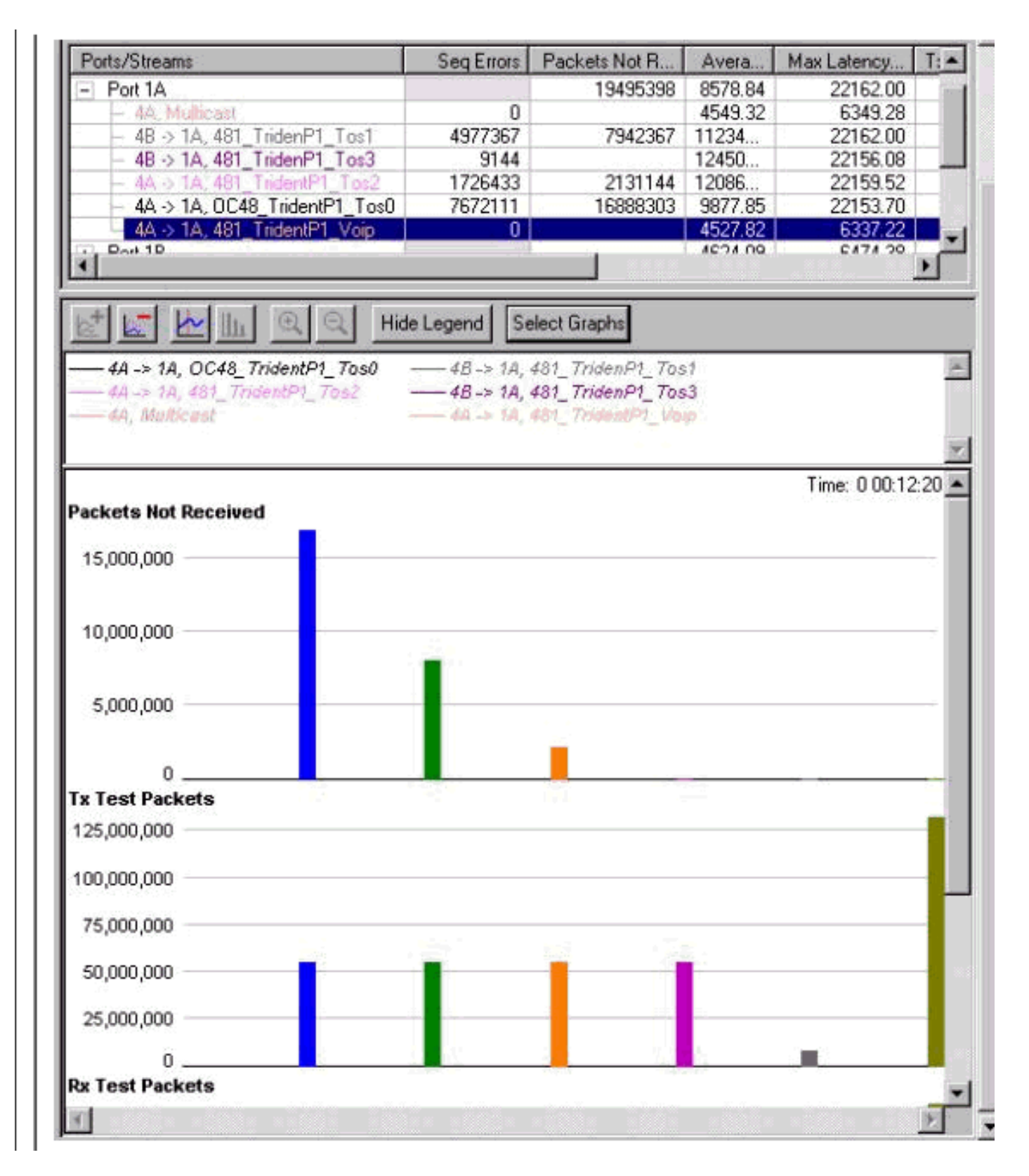

#### Stoppen en starten

Alle stromen werden gestopt en begonnen een grafiek te genereren die tellers heeft ontruimd. Dit laat zien hoe het eruit zal zien tijdens zware congestie. Zoals je hieronder kunt zien, is het gedrag het gewenste.

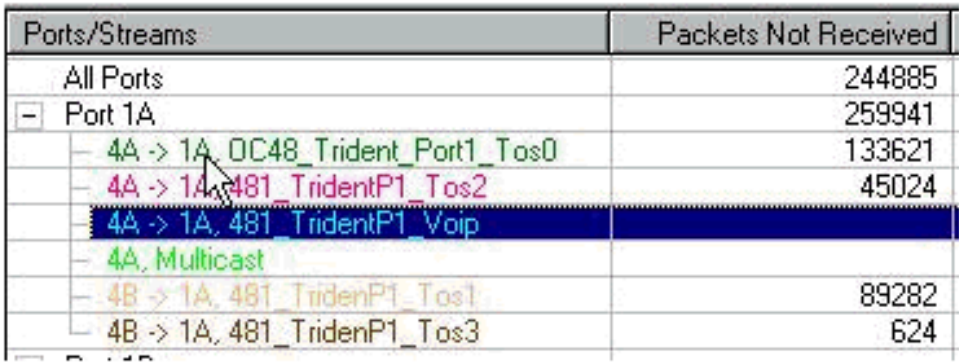

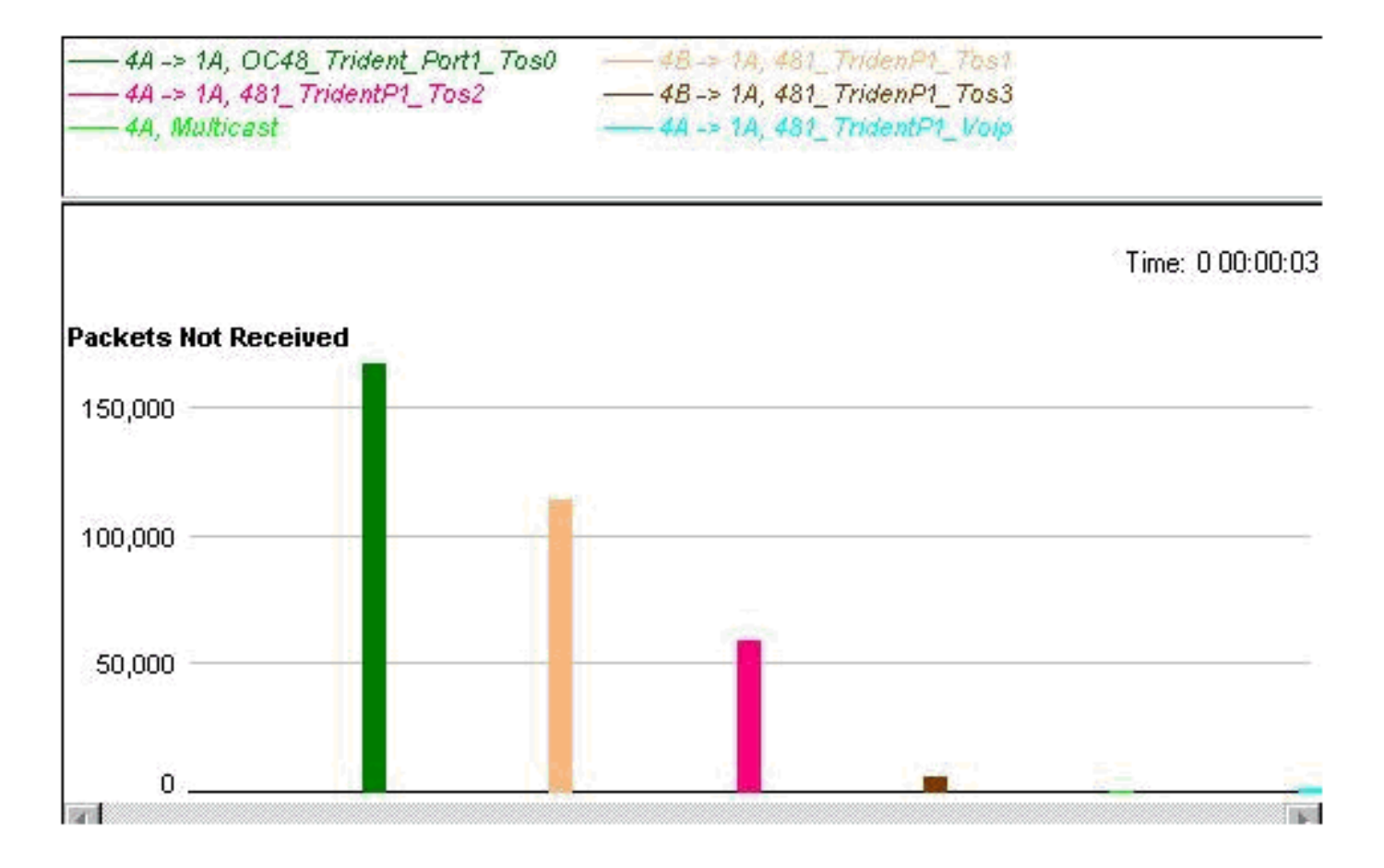

### <span id="page-13-0"></span>Alle QoS verwijderd

Om te bewijzen dat QoS de prestaties tijdens een congestie echt verbetert, is QoS nu verwijderd en is de interface geblokkeerd. De resultaten zijn hieronder (de gegenereerde stroom gebruikt de volgende waarden, tenzij er iets anders is aangegeven).

MTU all three data streams 300byte, MTU voice 80byte, MTU MC 1500byte

126Mb MC, 114Mb VoIP

Dit levert een achtergrondstroom van 240Mb (VoIP en multicast) op.

We voegen vervolgens vier datastromen van dezelfde grootte toe, maar met voorrang 0-3 (één prioriteitswaarde per stream).

#### <span id="page-13-1"></span>vier gegevensstromen van 153 MB elk

Dit levert in totaal 852 MB op. Er zijn 0 druppels, en een latentie van minder dan 50 van ons.

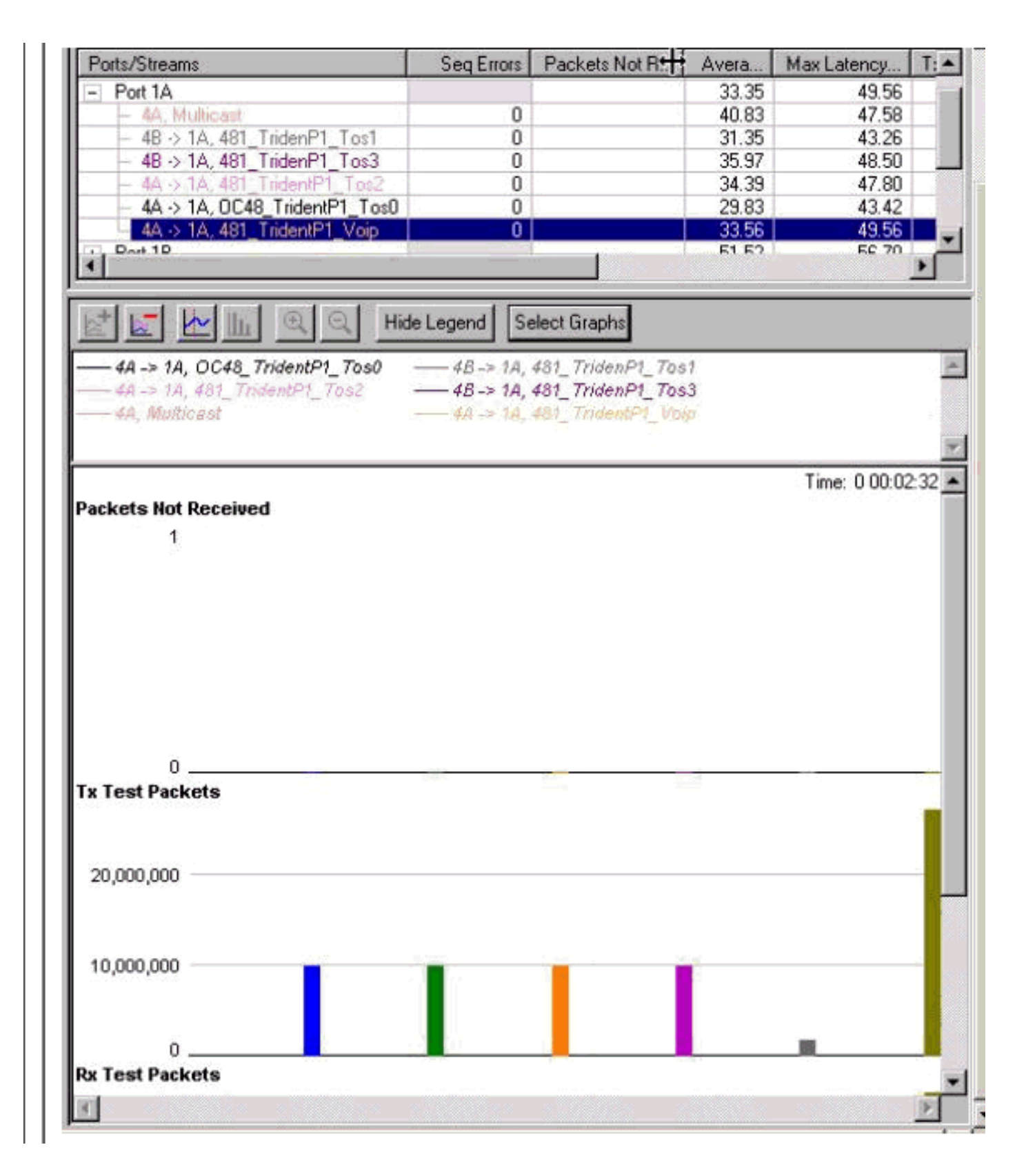

### <span id="page-14-0"></span>vier gegevensstromen van 158 MB elk

We beginnen te vallen bij ongeveer hetzelfde gebruik als wanneer WRED wordt toegepast (872 MB). Het verschil is nu dat er een latentie is van spraakpakketten van 14 ms (meer dan twee keer zoveel als in de WRED-test), en dat er druppels in alle klassen, waaronder VoIP en multicast, plaatsvinden.

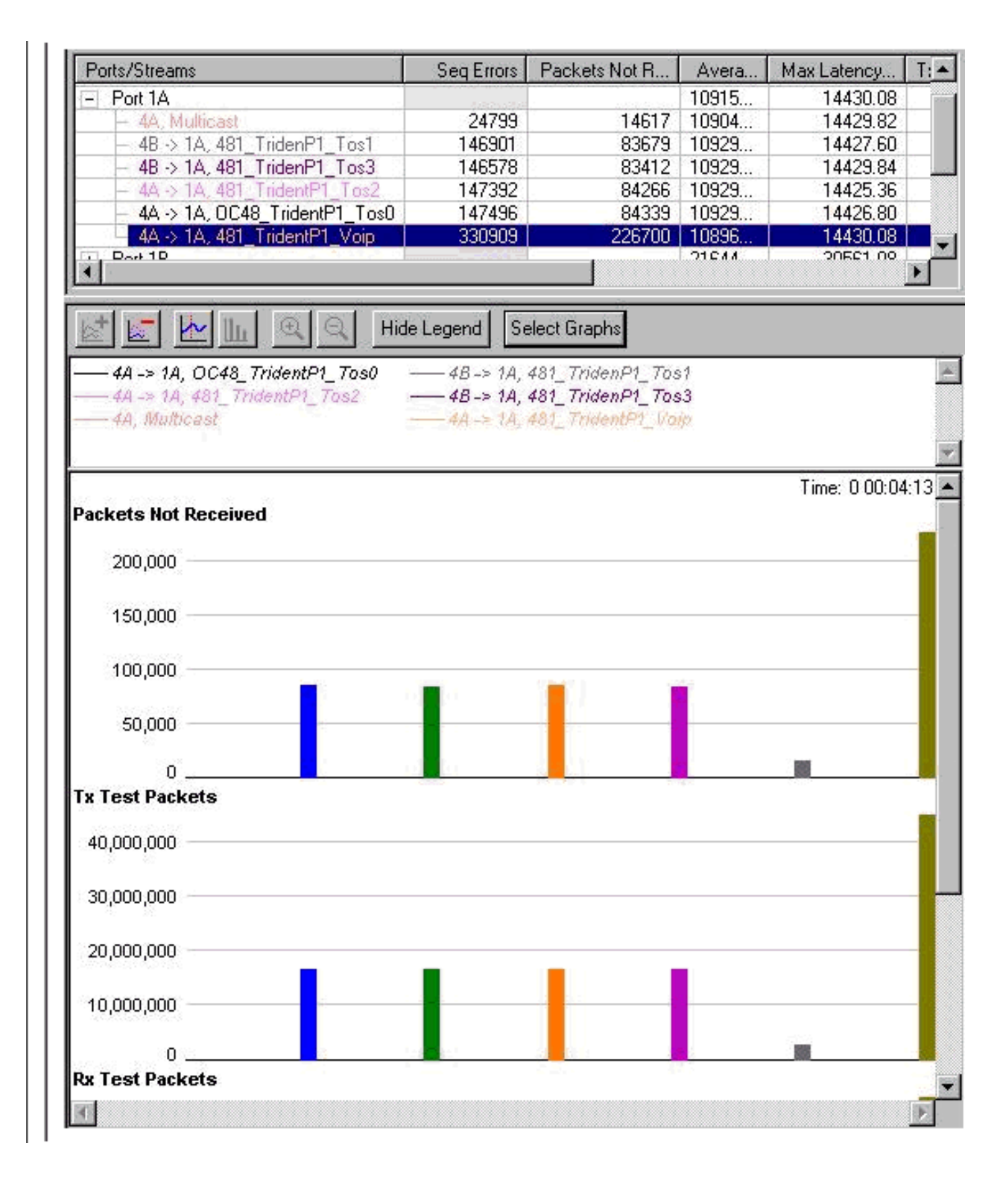

### <span id="page-15-0"></span>Toevoegen van inbellading

Tot nu toe hebben alle testen alleen het doorgeven door de Gigabit Ethernet interfaces opgenomen. Om te verifiëren hoe de interface reageert in een situatie waarin we de interface ook in de andere richting samenvatten, werden de volgende tests uitgevoerd.

Voor deze test, hebben we de Gigabit Ethernet interface geladen met een totale hoeveelheid 1056 Mb. Dit resulteerde in een afname van het aantal voorvallen 0-2, geen druppels op het prioriteitsniveau 3 verkeer. (MC en VOIP bleven hetzelfde, dat wil zeggen, geen druppels).

Vervolgens voegden we verkeer in de andere richting toe, evenveel verkeer als de pakketgenerator kon uitzenden via de Gigabit Ethernet-interface. Het resultaat is vrij indrukwekkend: De ontvangende congestie interfereert helemaal niet met de verzendende rij, en de latentie voor het ontvangende verkeer is extreem laag, minder dan 13 ons voor Voice.

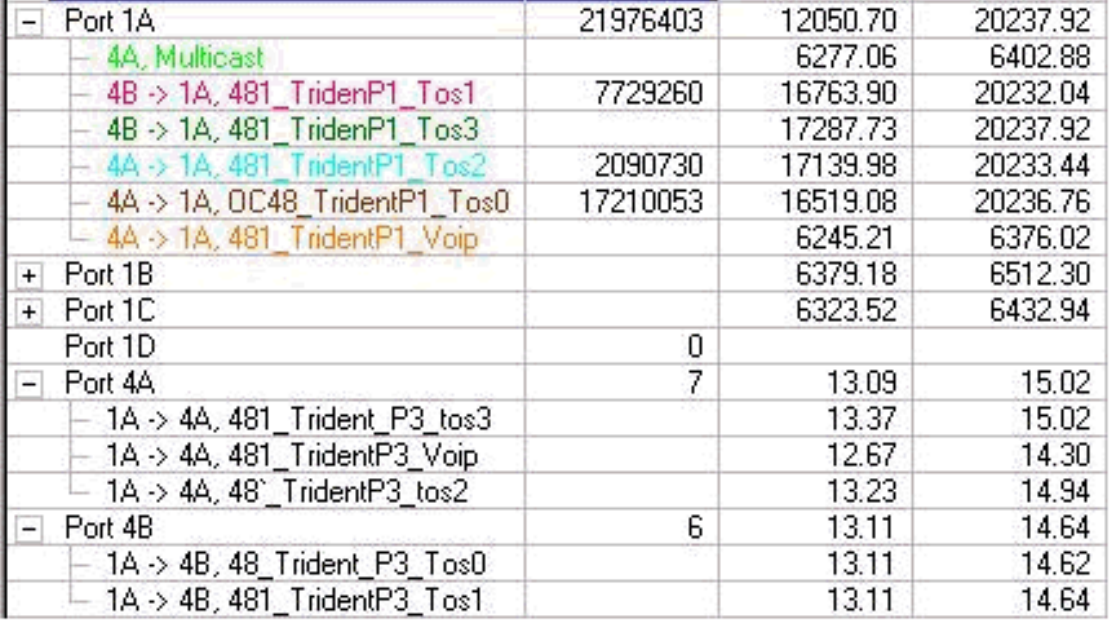

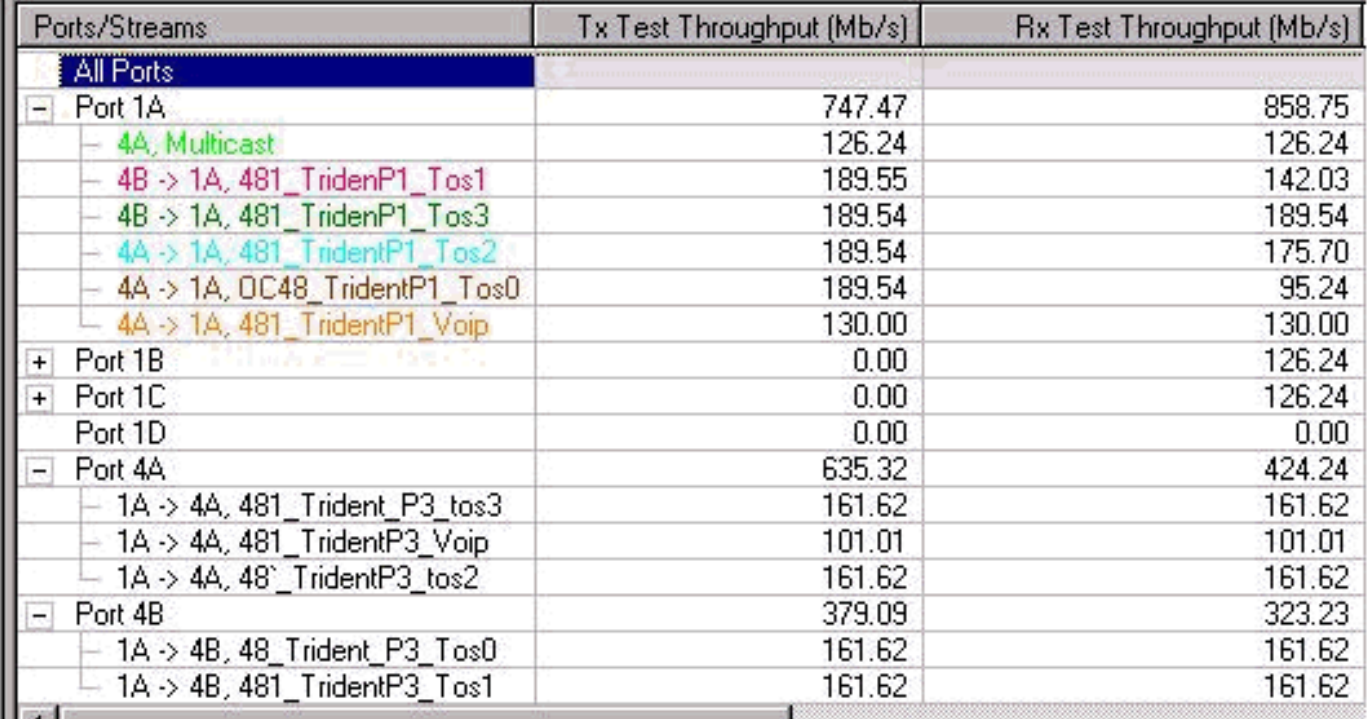

### <span id="page-16-0"></span>12-RP#show interfaces g 6/0

U kunt de lading op de Gigabit link controleren met de opdracht tonen interfaces:

```
Router#show interfaces gig 6/0
GigabitEthernet6/0 is up, line protocol is up
   Hardware is GigMac 3 Port GigabitEthernet, address is 0004.de56.c264
   (bia 0004.de56.c264)
   Internet address is 178.6.0.1/24
```
 MTU 1500 bytes, BW 1000000 Kbit, DLY 10 usec, rely 255/255, load 232/255 Encapsulation ARPA, loopback not set Keepalive set (10 sec) Full-duplex mode, link type is force-up, media type is SX output flow-control is unsupported, input flow-control is off ARP type: ARPA, ARP Timeout 04:00:00 Last input 00:00:05, output 00:00:05, output hang never Last clearing of "show interface" counters 08:52:40 Queueing strategy: random early detection (WRED) Output queue 0/40, 2174119522 drops; input queue 0/75, 0 drops 30 second input rate **838969000** bits/sec, 792079 packets/sec 30 second output rate **910819000** bits/sec, 464704 packets/sec 7584351146 packets input, 1003461987270 bytes, 0 no buffer Received 0 broadcasts, 0 runts, 0 giants, 0 throttles 0 input errors, 0 CRC, 0 frame, 0 overrun, 0 ignored 0 watchdog, 514 multicast, 0 pause input 11167110605 packets output, 2241229569668 bytes, 0 underruns 0 output errors, 0 collisions, 0 interface resets 0 babbles, 0 late collision, 0 deferred 0 lost carrier, 0 no carrier, 0 pause output 0 output buffer failures, 0 output buffers swapped out

### <span id="page-17-0"></span>De grootte van de stromen wijzigen

Om te verifiëren dat de testresultaten niet toe te schrijven zijn aan de bandbreedte die voor alle stromen hetzelfde is, veranderden we de stromen zodat ze verschillende hoeveelheden gegevens doorgaven. We hebben ook geprobeerd de maximale transmissieeenheid (MTU) te wijzigen, zodat deze voor elke stroom anders was. Met de geconfigureerde wachtrijwaarden was het resultaat nog steeds hetzelfde, waarbij voorrang 0 eerst werd weggelaten, vervolgens 1, dan 2, en uiteindelijk voorrang 3.

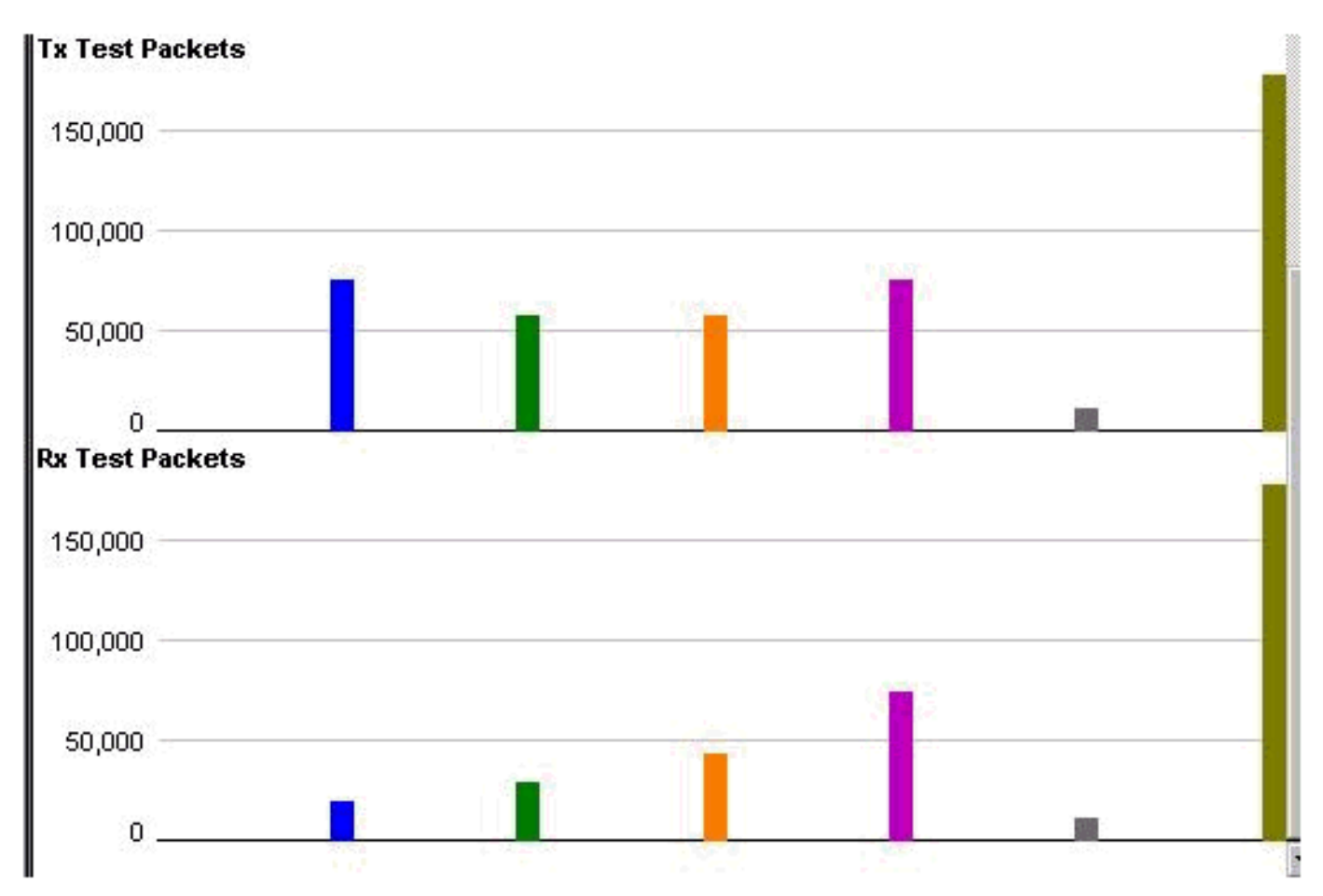

## <span id="page-18-0"></span>Verifiëren met een 10-poorts Gigabit Ethernet Engine 4 lijnkaart

Aangezien de latentie van de VoIP-wachtrij (de rij met lage latentie) in de test vrij hoog was, hebben we dezelfde test uitgevoerd met de lijnkaart met 10-poorts Gigabit Ethernet Engine 4. Zoals verwacht was het resultaat met deze lijnkaart veel beter met betrekking tot latentie in de lage latentiewachtrij. De resultaten waren dezelfde als wat betreft de manier waarop de druppel plaatsvond. De latentie voor de LLQ was rond 10us, wat 1:1000 van de latentie is in de 3-poorts Gigabit Ethernet Engine 2 lijnkaart.

## <span id="page-18-1"></span>Gerelateerde informatie

- [De betekenis en de configuratie van MDRR en WRED op Cisco 12000 Series Internet-router](//www.cisco.com/en/US/products/hw/routers/ps167/products_tech_note09186a0080094c00.shtml?referring_site=bodynav)
- <u>[Hoe de uitvoer van het beeldcontrollerformaat te lezen | Wachtrij voor tofab op Cisco 12000](//www.cisco.com/en/US/products/hw/routers/ps167/products_tech_note09186a008009431f.shtml?referring_site=bodynav)</u> [Series Internet-router](//www.cisco.com/en/US/products/hw/routers/ps167/products_tech_note09186a008009431f.shtml?referring_site=bodynav)
- [Type service in het Internet Protocol Suite, voorrang \(RFC-1349\)](http://ftp.sunet.se/pub/Internet-documents/rfc/rfc1349.txt?referring_site=bodynav)
- [Gewogen willekeurige detectie](//www.cisco.com/en/US/docs/ios/12_1/qos/configuration/guide/qcdconav.html#xtocid118402?referring_site=bodynav)
- [Technische ondersteuning en documentatie Cisco Systems](//www.cisco.com/cisco/web/support/index.html?referring_site=bodynav)